# **Aparat do terapii falą uderzeniową TensCare Shockwave**

Kod produktu: K-SHOCKWAVE

## **INSTRUKCJA OBSŁUGI**

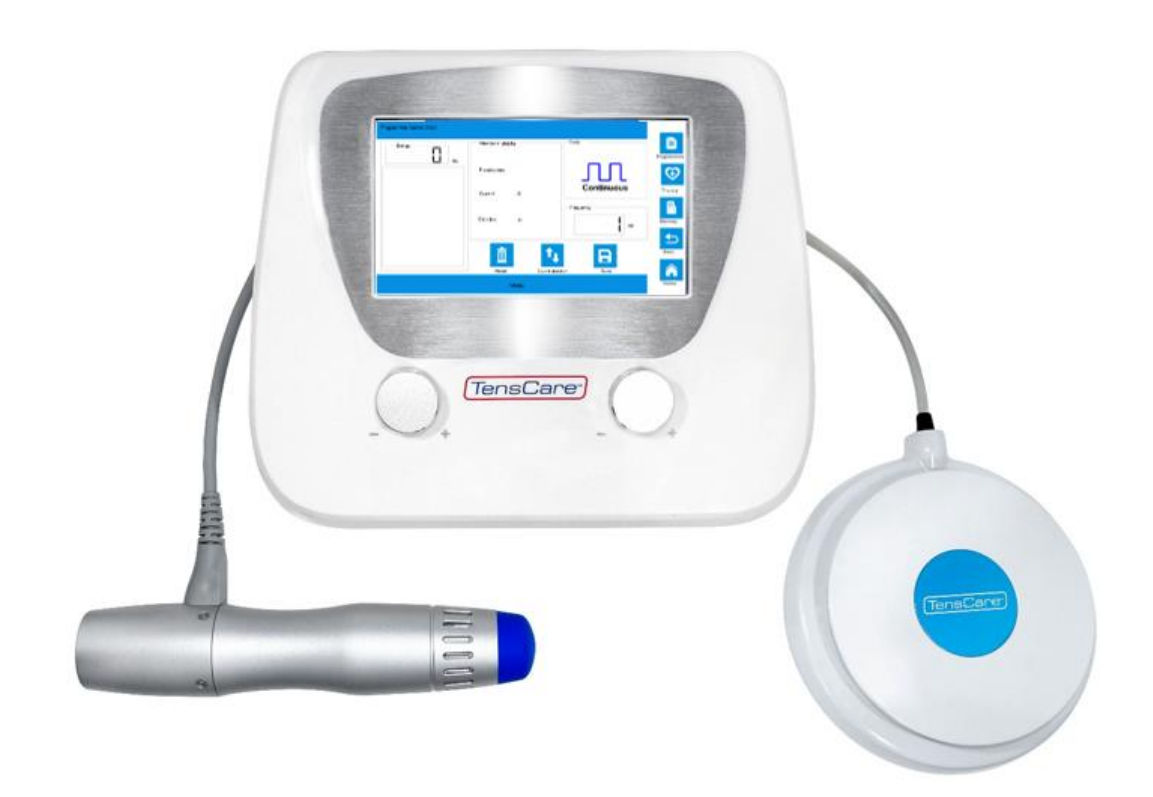

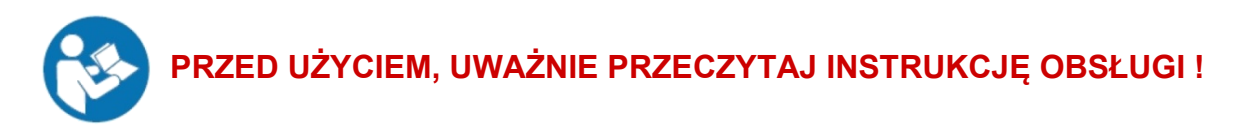

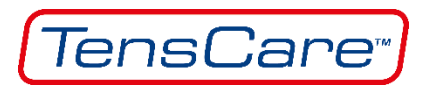

## Spis treści

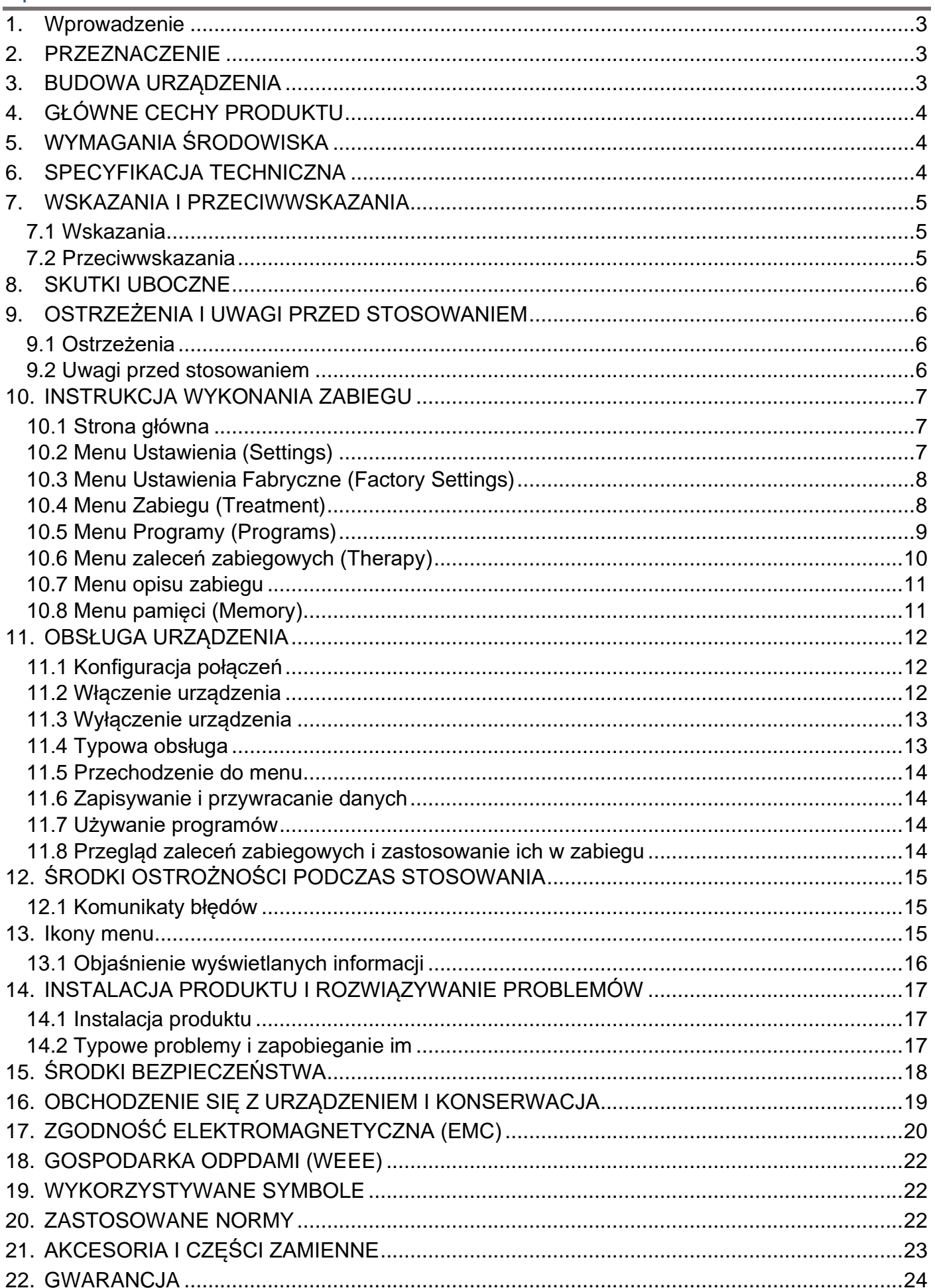

### <span id="page-2-0"></span>**1. Wprowadzenie**

#### **Opis urządzenia**

**TensCare Shockwave** jest urządzeniem medycznym wyprodukowanym dla firmy TensCare Ltd. przez Shenzhen Oceanus Medical Device Co., Ltd.

Napęd elektromagnetyczny wewnątrz rękojeści terapeutycznej wytwarza pocisk, który po zderzeniu z głowicą tworzy energię zamienianą na falę uderzeniową. Fala ta rozchodzi się balistycznie w sposób skoncentrowany w głąb tkanek tworząc efekt leczniczy korzystny w chorobach układu mięśniowo-szkieletowego.

Zastosowana technologia pozwoliła na kompaktową budowę bez konieczności stosowania zewnętrznego kompresora. Wyraźny kolorowy ekran pokazuje wszystkie niezbędne parametry zabiegu a dotykowe działanie ekranu ułatwia obsługę urządzenia podczas sesji zabiegowej.

Różne częstotliwości i różne rodzaje głowicy pozwalają na dostosowanie zabiegu do szczególnych wymagań u danego pacjenta.

### <span id="page-2-1"></span>**2. PRZEZNACZENIE**

**TensCare Shockwave** jest przeznaczone do wspomagającego leczenia przewlekłego bólu stawowego oraz bólu mięśniowego.

Urządzenie powinno być stosowane wyłącznie przez odpowiednio wyszkolony personel medyczny (lekarze, fizjoterapeuci, specjaliści medyczni) lub pod jego nadzorem.

## <span id="page-2-2"></span>**3. BUDOWA URZĄDZENIA**

Zasadnicze elementy składowe urządzenia, to kontroler (1), rękojeść zabiegowa (8) oraz przycisk nożny (5). Kontroler składa się ze pokrywy oraz spodu obudowy, zasilacza oraz ekranu dotykowego. Akcesoria obejmują kabel zasilający, rysik, stojak rękojeści oraz walizeczkę ze stopu aluminium. Rękojeść zabiegowa oraz przycisk nożny są dostępne jako elementy wymienne.

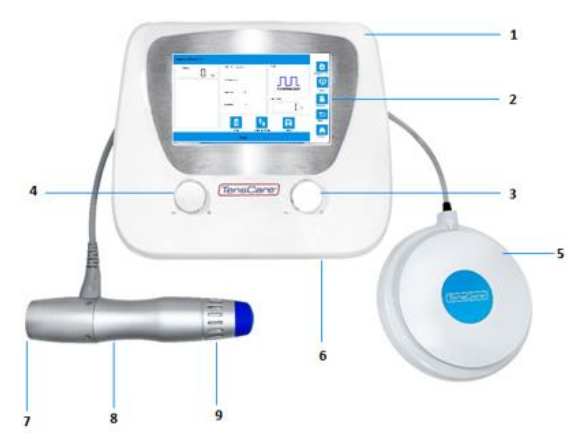

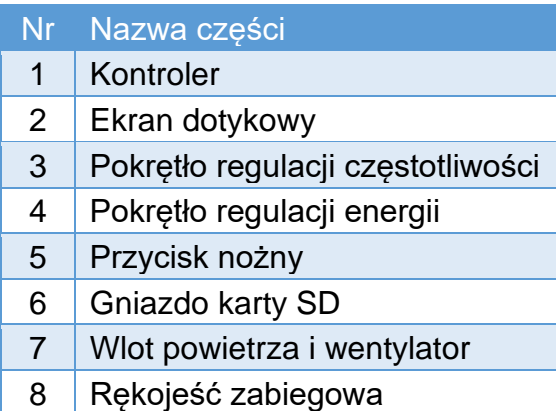

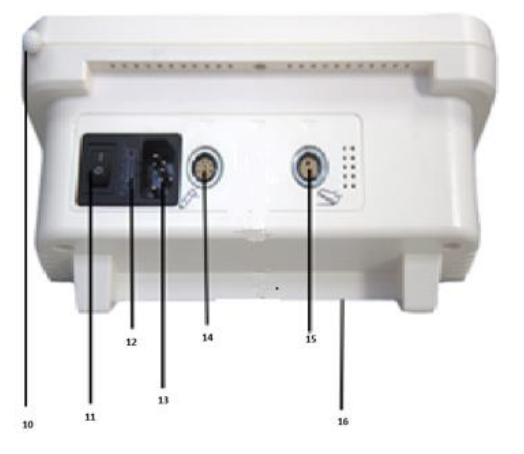

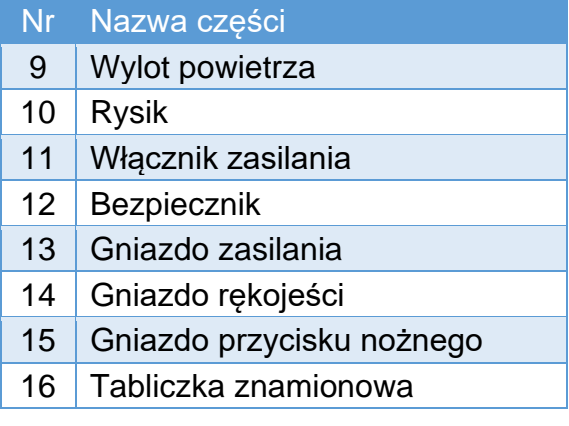

## <span id="page-3-0"></span>**4. GŁÓWNE CECHY PRODUKTU**

- Ergonomiczna obsługa oraz konfiguracja.
- 7-calowy dotykowy ekran LCD, intuicyjny i wyraźny, w języku angielskim oraz chińskim.
- Zasilanie sieciowe zapewnia nieprzerwane uderzenia.
- Regulowana częstotliwość oraz energia fali.
- Zestaw profesjonalnych głowic.
- 7 preinstalowanych programów z możliwością regulacji.
- Zaprojektowany w taki sposób, aby zapewnić łatwą przenośność.

## <span id="page-3-1"></span>**5. WYMAGANIA ŚRODOWISKA**

Zasilanie robocze: 100-240VAC, częstotliwość 50/60 Hz

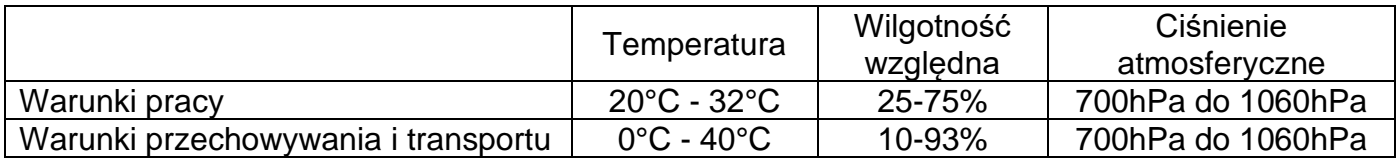

## <span id="page-3-2"></span>**6. SPECYFIKACJA TECHNICZNA**

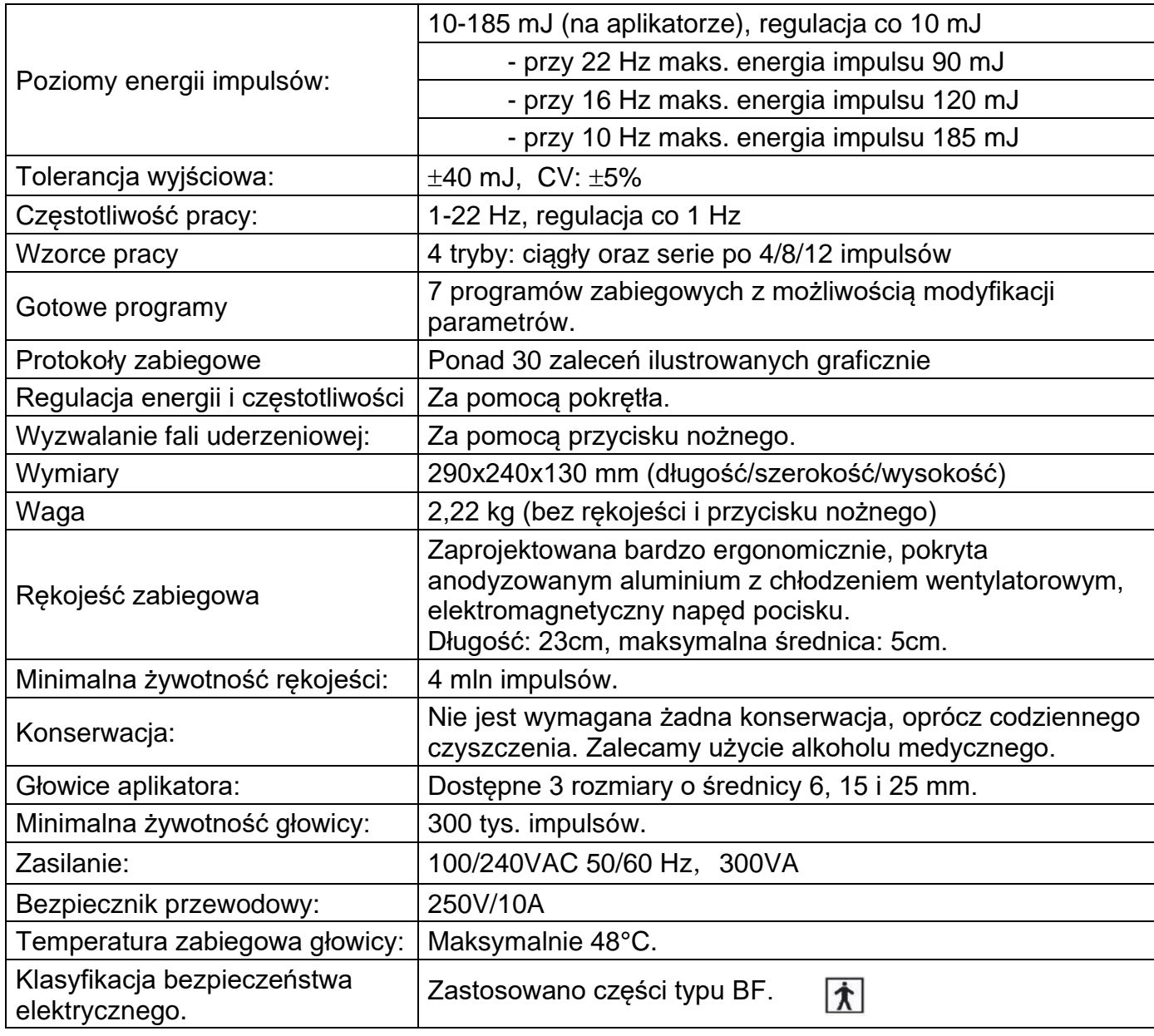

## <span id="page-4-0"></span>**7. WSKAZANIA I PRZECIWWSKAZANIA**

### <span id="page-4-1"></span>**7.1 Wskazania**

#### **7.1.1 Fizjoterapia**

- Zapalenie nadkłykcia łokciowego i promieniowego
- Zapalenie ścięgien ramienia
- Zapalenie ścięgien ramienia wapniejące
- Zapalenie ścięgien rzepki
- Tendinopatia rzepki
- Zwyrodnienie przyczepu ścięgna Achillesa (achillodynia)
- Zapalenie powięzi podeszwowej
- Ostroga piętowa
- Terapia powięziowych punktów spustowych szyja, plecy, ból mięśniowy
- Zapalenie kaletki krętarzowej
- Zapalenie okostnej goleni
- Zapalenie stawu przyśrodkowego kciuka / ryzartroza
- Stan po uszkodzeniu mięśniowym

#### **7.1.2 Poprawa urody**

- **Cellulit**
- Napinanie tkanki łącznej/skóry
- Rozstępy
- W połączeniu z zabiegami kriopolizy, RF (radiofrekwencji), ultradźwiękami.

#### **7.1.3 Zaburzenie erekcji**

### <span id="page-4-2"></span>**7.2 Przeciwwskazania**

Przeciwwskazania bezwzględne:

- Poniżej 18 roku życia (jednakże może być skuteczne w chorobie Osgood Schlattera).
- Fala uderzeniowa nie może być stosowana w okolicach płuc oraz serca.
- Fala uderzeniowa nie może być stosowana na głównych powierzchniowych naczyniach krwionośnych i nerwach.
- Przy problemach z sercem lub układem krążenia (w tym rozrusznik serca, nadciśnienie, zakrzepica, neuropatia cukrzycowa).
- Implantowane urządzenia lub hormony.
- Ciąża.

Przeciwwskazania względne:

- Zakażenia i infekcje skóry lub otwarte rany
- Leki rozrzedzające krew / zaburzenia krzepnięcia
- Wyciek płynu stawowego
- Wymiana stawów
- Rak w obszarze leczenia lub wokół niego
- Wstrzyknięcia kortykosteroidów w ciągu jednego miesiąca przed rozpoczęciem terapii uderzeniowej

Należy zachować ostrożność u pacjentów:

• Z upośledzonym czuciem,

- Z ciężką nerwicą wegetatywną,
- Pod wpływem leków i/lub alkoholu, gdyż nie można wykluczyć nadmiernego obciążenia układu krążenia oraz niezadowalającej reakcji leczniczej.

## <span id="page-5-0"></span>**8. SKUTKI UBOCZNE**

Zabiegi wykonywane za pomocą urządzenia TensCare Shockvawe mogą sporadycznie prowadzić do podrażnienia skóry, wybroczyn, zasinień, opuchlizny lub bólu.

## <span id="page-5-1"></span>**9. OSTRZEŻENIA I UWAGI PRZED STOSOWANIEM**

### <span id="page-5-2"></span>**9.1 Ostrzeżenia**

- Personel obsługujący urządzenie powinien zostać przeszkolony w zakresie prawidłowego użytkowania i powinien posiadać odpowiednie umiejętności.
- Wszelkie wskazania zabiegowe dotyczące lokalizacji zabiegu, czasu trwania i intensywności wymagają wiedzy medycznej i powinny być wydawane przez wykfalifikowanego fizjoterapeutę lub lekarza, a następnie bezwzględnie przestrzegane.
- Nie należy stosować tego urządzenia jednocześnie z aparatami wysokich częstotliwości, gdyż może to doprowadzić do poparzeń lub do uszkodzenia aparatu.
- Podczas zabiegu, pacjent nie powinien pozostawać bez nadzoru.
- Pacjenci przyjmujący leki ograniczające lub zmieniające krzepliwość krwi lub wydłużające czas krzepliwości krwi (jak np. aspiryna) powinni zostać poinformowani o potencjalnym ryzyku związanym z wykonaniem zabiegu. Rozchodząca się fala uderzeniowa może powodować wzrost krwotoku lub zasinienia.
- Fale uderzeniowe rozprzestrzeniają się w kieszeniach powietrznych tworząc odbicia, które mogą mieć negatywny wpływ. Z tego względu, zabieg nie powinien być wykonywany nad płucami i układem trawiennym.
- Stosowanie fali uderzeniowej w okolicach serca, zwiększa ryzyko migotania przedsionków.
- Urządzenie może przyczynić się do małej emisji ciepła w miejscu stosowania. Głowica zabiegowa może osiągnąć maksymalną temperaturę bezpieczeństwa ustawioną na 68°C. Z tego względu, stan pacjenta powinien być cały czas monitorowany podczas zabiegu, aby uniknąć jakichkolwiek efektów ubocznych związanych z dodatkowo wytwarzanym ciepłem.
- Nigdy nie naprawiaj urządzenia bez autoryzacji producenta i poza serwisem. Wszelkie samodzielne naprawy zwiększają ryzyko szkody wyrządzonej pacjentowi.

### <span id="page-5-3"></span>**9.2 Uwagi przed stosowaniem**

- Przed rozpoczęciem wykonywania zabiegu, operator powinien zostać zaznajomiony z instrukcją obsługi oraz metodami indywidualnego zabiegu, a przede wszystkim ze wskazaniami, przeciwwskazaniami, ostrzeżeniami i innymi instrukcjami. Dodatkowe źródła informacji o typach zabiegów powinny zostać wcześniej uzgodnione.
- Przed użyciem, sprawdź, czy urządzenie jest podłączone do uziemionego gniazdka sieciowego. Stosuj tylko oryginalny przewód zasilający i chroń go przed mechanicznymi naprężeniami.
- Jeśli w pobliżu ok. 1 metra są stosowane urządzenia fal krótkich lub mikrofalowe, sygnał wyjściowy tych urządzeń może być niestabilny.
- Używanie tego urządzenia w pobliżu silnych pól elektromagnetycznych (np. promieniowanie X, urządzenia do diatermii, skanery) może zakłócić pracę tych urządzeń. Zachowaj wtedy bezpieczną odległość kilku metrów.
- Można stosować tylko części zamienne firmy Shenzhen Oceanus Medical Device Co., Ltd. i/lub TensCare Ltd.
- Aby nie dopuścić do przegrzania się głowicy, upewnij się, czy otwory wentylacyjne u góry i na dole rękojeści nie są zakryte ręką lub czymkolwiek innym.
- Rękojeść zabiegowa nie powinna być używana w sposób ciągły zbyt długo. Po maksymalnie 6000 strzałach, wykonaj przynajmniej 15 minutową przerwę. Powinno to zapobiec wystąpieniu nadmiernego przegrzania.
- Aby uniknąć ryzyka porażenia prądem, przed wykonaniem procedury czyszczenia, urządzenie powinno być odłączone od gniazdka sieciowego.

Więcej informacji znajduje się w rozdziale "ŚRODKI OSTROŻNOŚCI".

## <span id="page-6-0"></span>**10. INSTRUKCJA WYKONANIA ZABIEGU**

Przed użyciem produktu, dokładnie przeczytaj instrukcję obsługi.

### <span id="page-6-1"></span>**10.1 Strona główna**

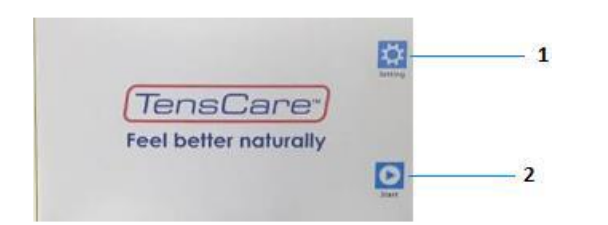

- 1. Przycisk **Setting** (Ustawienia): naciśnij tą ikonę, gdy chcesz przejść do menu Ustawienia.
- 2. Przycisk **Start**: naciśnij tą ikonę, gdy chcesz przejść do menu Zabiegi/Programy.

### <span id="page-6-2"></span>**10.2 Menu Ustawienia (Settings)**

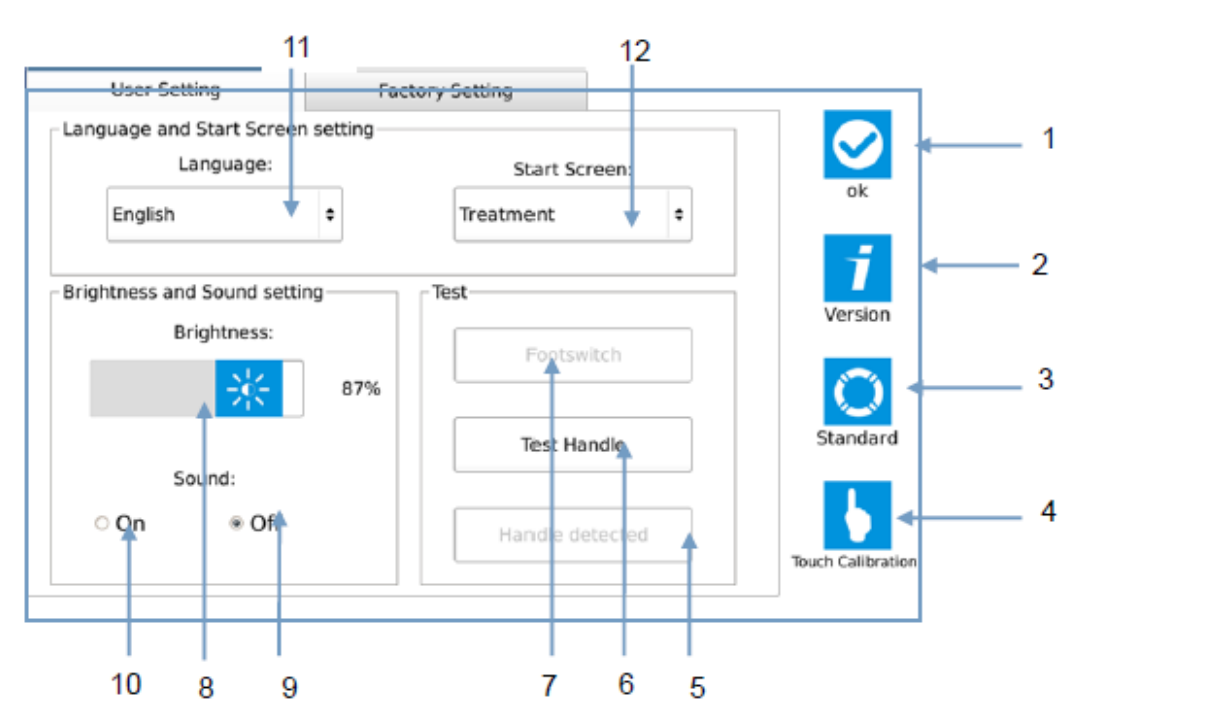

- 1. Przycisk "**OK**" przejście na stronę główną.
- 2. Przycisk "**Version**" informacja o wersji oprogramowania i o danych systemowych.
- 3. Przycisk "**Standard**" powrót do ustawień domyślnych.
- 4. Przycisk "**Touch calibration**" kalibracja ekranu dotykowego.
- 5. Wskaźnik "**Handle detected**" status rękojeści. Przy braku połączenia rękojeści, wyświetla się na niebiesko.
- 6. Przycisk "**Test handle**" test rękojeści poprzez jeden wystrzał pocisku, aby sprawdzić, czy rękojeść działa normalnie.
- 7. Wskaźnik "**Footswitch**" status pracy przycisku nożnego. Gdy przycisk nożny jest wciśnięty, status wyświetla się na niebiesko.
- 8. Suwak "**Brightness**" naciśnij odpowiedni koniec, aby ustawić jasność ekranu.
- 9. Przycisk "**Sound - Off**" wyłączenie dźwięku.
- 10.Przycisk "**Sound - ON**" włączenie dźwięku.
- 11. Lista "Language" wybór języka ekranu.
- 12.Lista "**Start screen**" wybór rodzaju strony startowej: Program/Therapy/Momory/Treatment.

### <span id="page-7-0"></span>**10.3 Menu Ustawienia Fabryczne (Factory Settings)**

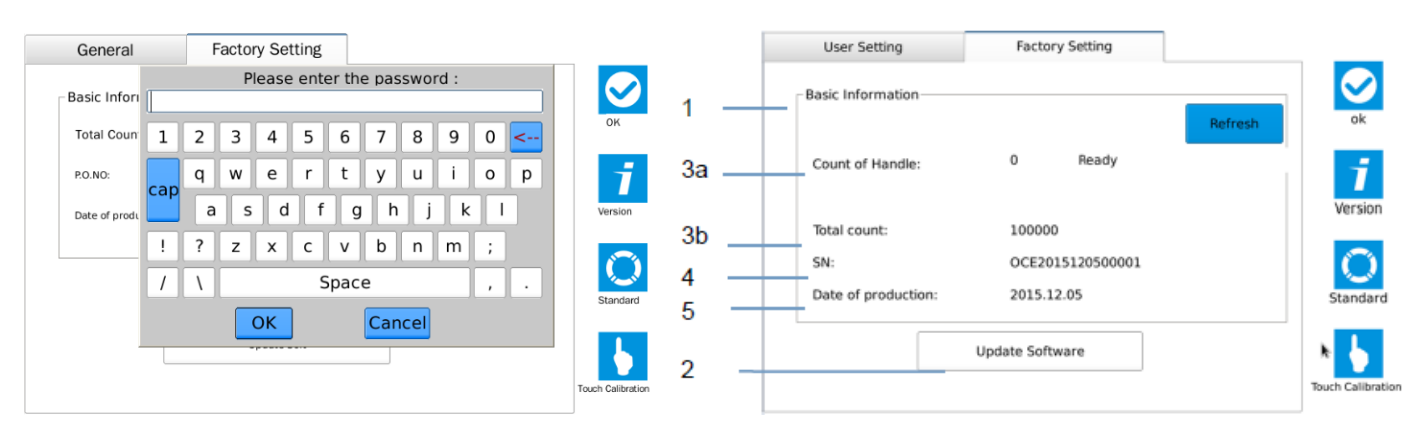

- 1. Panel "**Basic Information**" (Informacje podstawowe) wyświetla kluczowe informacje o produkcie.
- 2. Przycisk "**Update Software**" (aktualizacja oprogramowania) pozwala na aktualizację oprogramowania urządzenia, zwykle przez producenta lub serwis.
- 3. a) "**Count of Handle**" Liczba rękojeści. b) "**Total Count**" Całkowita liczba uderzeń.
- 4. **SN**: numer seryjny produktu.
- 5. Data produkcji.

### <span id="page-7-1"></span>**10.4 Menu Zabiegu (Treatment)**

Jest to okno robocze każdego zabiegu.

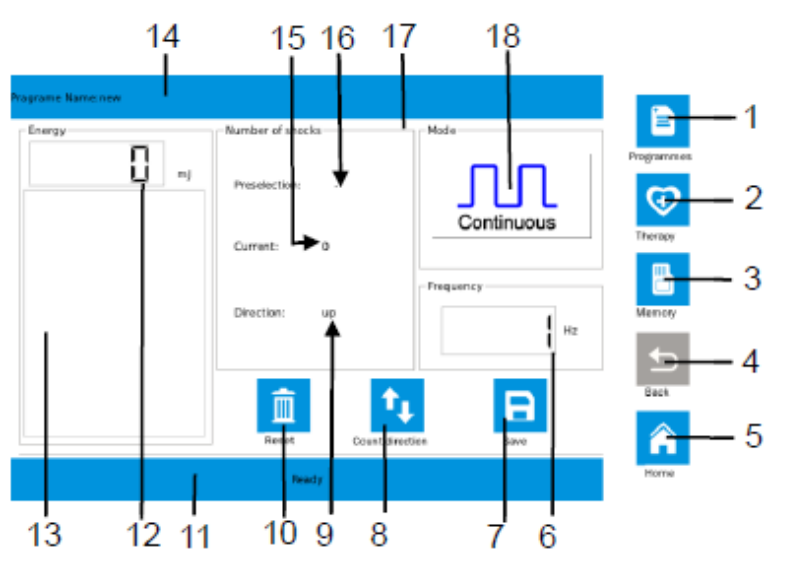

- 1. Przycisk "**Programs**" (Programy) przejście do menu programów (10.5).
- 2. Przycisk "**Therapy**" (Terapia) przejście do menu zaleceń zabiegowych (10.6).
- 3. Przycisk "**Memory**" (Pamięć) przejście do menu pamięci (10.8).
- 4. Przycisk "**Back**" (Wstecz) powrót do menu zabiegu z dalszych okien.
- 5. Przycisk "**Home**" powrót do strony głównej.
- 6. "**Frequency**" (Częstotliwość) wartość częstotliwości ustawianej za pomocą pokrętła.
- 7. "**Save**" (Zapisz) zachowanie ustawionych parametrów zabiegu.
- 8. Przycisk "**Count direction**" (Kierunek zliczania) wybór sposobu zliczania uderzeń.
- 9. Wskaźnik "**Direction**" (kierunek): "**up**"- zliczanie w górę, "**down**" zliczanie w dół.
- 10. Przycisk "**Reset**" (Zerowanie) ustawia licznik na "0", gdy ustawione jest zliczanie w górę (up) lub na wartość ustawioną, gdy ustawione jest zliczanie w dół (down).
- 11.Status urządzenia: np. "**Ready**" (gotowe) lub inne komunikaty.
- 12. Wskaźnik "**Energy**" (Energia) wartość dawki energii ustawianej za pomocą pokrętła.
- 13.Poziom energii wartość energii w formie słupka. Urządzenie rozpocznie pracę dopiero wtedy, gdy ustawiony za pomocą pokrętła poziom energii będzie większy od zera.
- 14.Nazwa aktualnie wybranego programu zabiegowego.
- 15.Wskaźnik "**Current**" pokazuje liczbę dotychczasowych uderzeń rękojeści. Gdy liczba uderzeń osiągnie wartość ustawioną, rękojeść przestanie uderzać, a liczba uderzeń będzie migać w sposób ciągły.
- 16.Wskaźnik "**Preselection**" (Preselekcja) ustawiona wartość uderzeń, maksymalnie 10.000.
- 17.Kliknij na ten panel dialogowy, aby ustawić poziom energii całego zabiegu poprzez ustawienie całej liczby wszystkich uderzeń w krokach co 100 lub 1000 (patrz rozdział 10.1).
- 18.Przycisk "**Mode**" wybór trybu pracy: Ciągły (Continous) lub serie impulsów (burst) po 4, 8 lub 12 impulsów.

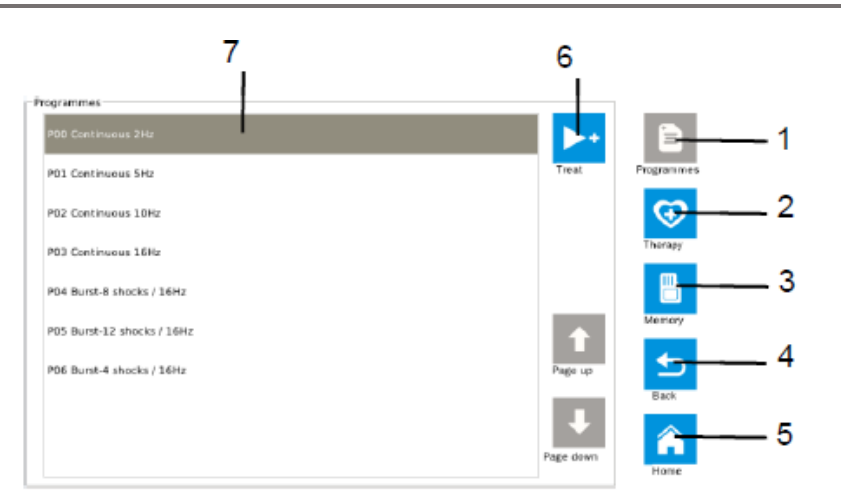

### <span id="page-8-0"></span>**10.5 Menu Programy (Programs)**

- 1. Przycisk "**Programmes**" przejście do menu programu. Po wejściu do menu programu, przycisk ten będzie szary i nieaktywny, aż do chwili wybrania innego menu w kolumnie przycisków. Następne przyciski będą się zachowywały w taki sam sposób.
- 2. Przycisk "Therapy" przejście do menu zaleceń zabiegowych.
- 3. Przycisk "**Memory**" przejście do menu pamięci.
- 4. Przycisk "**Back**" powrót do menu zabiegu bez jakichkolwiek zmian.
- 5. Przycisk "**Home**" przejście do menu głównego.
- 6. Przycisk "**Treat**" przejście do menu zabiegu, aby ustawić ilość uderzeń, częstotliwość oraz tryb pracy.
- 7. Lista wyboru programu zabiegu.

<span id="page-9-0"></span>Przejście do menu zaleceń zabiegowych następuje poprzez przycisk "Therapy".

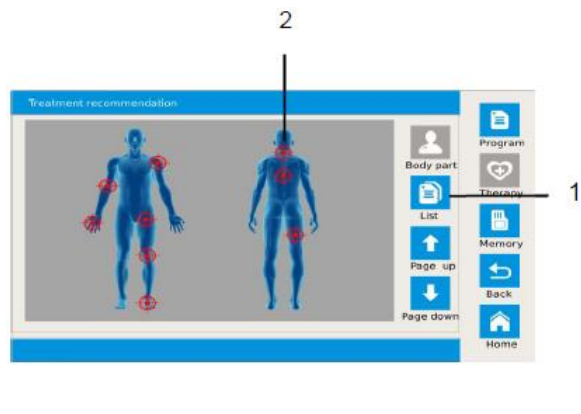

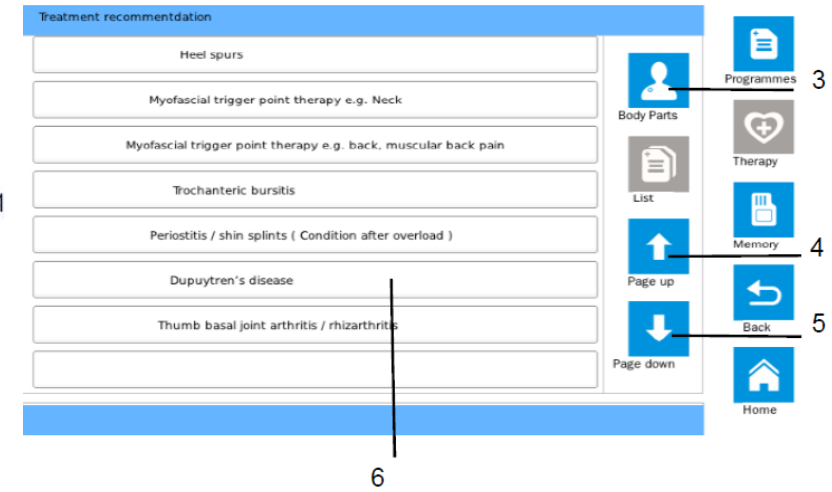

1. Przycisk "List" - lista zaleceń zabiegowych.

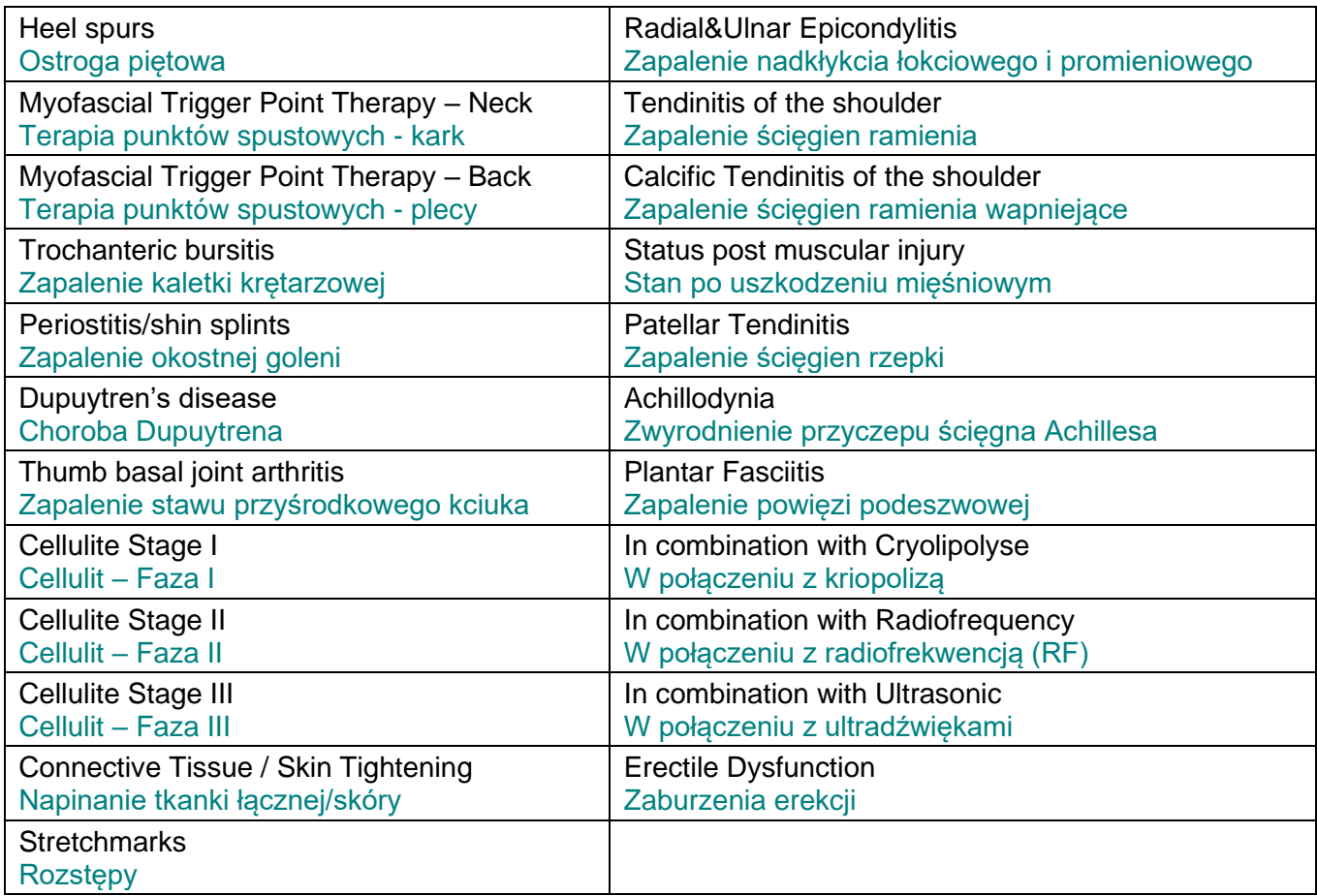

- 2. Wygląd części ciała szczegółowy opis zaleceń zabiegowych wg części ciała. Ponieważ z danym obszarem może być powiązanych wiele stanów chorobowych, na ekranie pojawi się okienko pozwalające na wybór konkretnego stanu chorobowego.
- 3. Przycisk "**Body parts**" wyświetla obrazek z częściami ciała podlegającymi leczeniu.

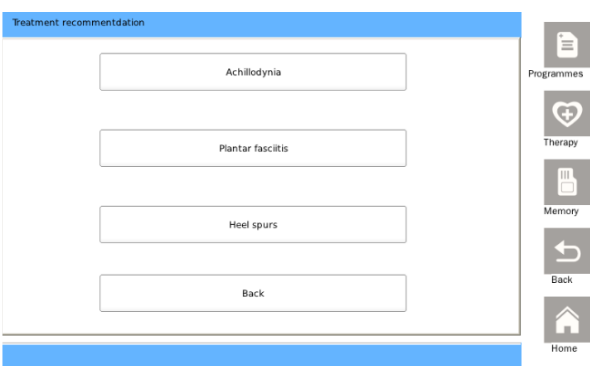

- 4. Przycisk "**Previous page**" powrót do poprzedniej strony.
- 5. Przycisk "**Next page**" przejście do następnej strony.
- 6. Lista części ciała/stanów chorobowych.

### <span id="page-10-0"></span>**10.7 Menu opisu zabiegu**

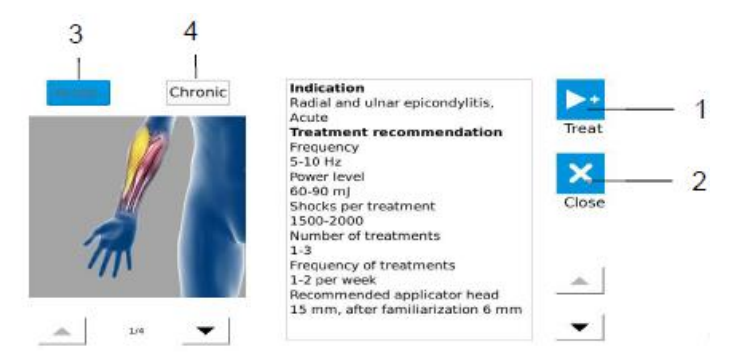

- 1. Przycisk "**Treat**" otwiera menu zabiegu. Podane tu wartości częstotliwości, energii i uderzeń zostaną przeniesione do menu roboczego.
- 2. Przycisk "**Close**" zamyka bieżące okno.
- 3. Przycisk "**Acute disease**" szczególne sugestie zabiegowe dla pacjentów z ostrym stanem chorobowym. Wyświetlenie na niebiesko oznacza, że przycisk ten został wybrany.
- 4. Przycisk "**Chronic disease**" szczególne sugestie zabiegowe dla pacjentów z przewlekłym stanem chorobowym. Wyświetlenie na niebiesko oznacza, że przycisk ten został wybrany.

#### <span id="page-10-1"></span>**10.8 Menu pamięci (Memory)**

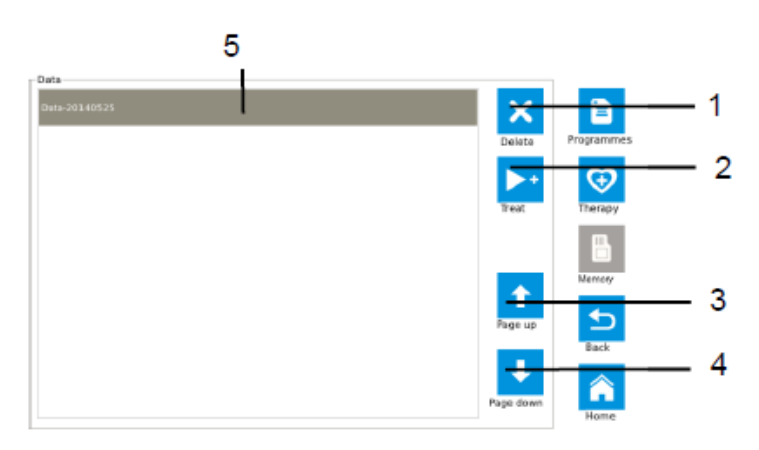

- 1. Przycisk "**Delete**" usuwa wybraną pozycję.
- 2. Przycisk "**Treat**" przejście do menu zabiegu z parametrami związanymi z wybraną pozycją (częstotliwość, energia, uderzenia).
- 3. Przycisk "Page up" przejście do góry listy.
- 4. Przycisk "Page down" przejście w dół listy.
- 5. Lista pozycji zachowane spersonalizowane programy zabiegowe.

## <span id="page-11-0"></span>**11. OBSŁUGA URZĄDZENIA**

### <span id="page-11-1"></span>**11.1 Konfiguracja połączeń**

11.1.1 **Przed** podłączeniem kabla zasilającego, **upewnij się**, aby włącznik zasilania był wyłączony ("0").

11.1.2 Podłączenie rękojeści oraz przycisku nożnego.

Przyłóż czerwoną kropkę wtyczki równo z czerwonym kwadratem gniazdka.

Wtyczki nie są zamienne – nie można ich podłączyć odwrotnie.

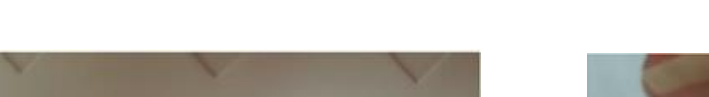

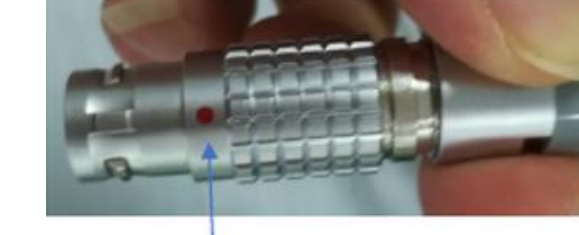

Czerwone oznaczenie w gniazdku do rękojeści

Czerwone oznaczenie w gniazdku do przycisku nożnego

Czerwone oznaczenie w na wtyczce blokującej od rękojeści lub przycisku nożnego

### <span id="page-11-2"></span>**11.2 Włączenie urządzenia**

Po podłączeniu rękojeści oraz przycisku nożnego, naciśnij włącznik do pozycji "1". Urządzenie rozpocznie rozruch i po ok. 17 sekundach na ekranie pojawi się menu główne.

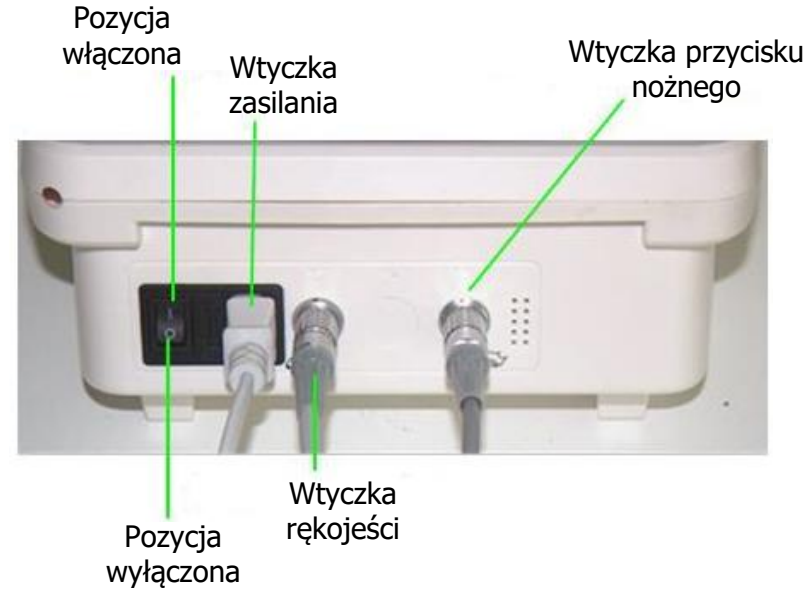

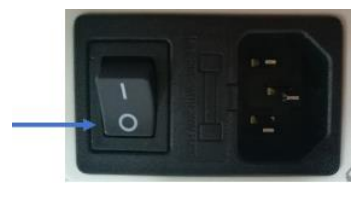

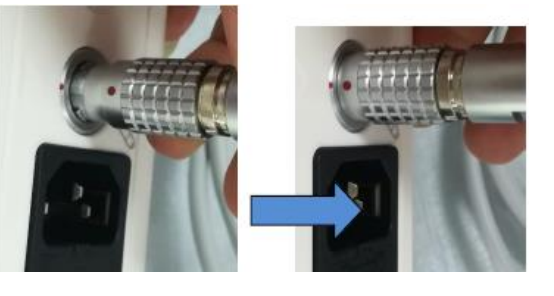

### <span id="page-12-0"></span>**11.3 Wyłączenie urządzenia**

Aby wyłączyć urządzenie, wciśnij włącznik do pozycji "0". Urządzenie przejdzie w tryb zamykania.

Nie wyciągaj żadnych wtyczek (wtyczki zasilania, rękojeści, przycisku nożnego) do momentu całkowitego wyłączenia się urządzenia (czarny ekran).

Wyciąganie wtyczki podczas trwania wyłączenia, może doprowadzić do uszkodzeń.

### <span id="page-12-1"></span>**11.4 Typowa obsługa**

Rutynowa kontrola przed rozpoczęciem pracy.

Kliknij w ikonę menu ustawień (Settings), aby wejść w ustawienia ogólne, sprawdzić dźwięk i jasność. Czy dźwięk jest w "trybie otwartym"? Czy ekran jest wyraźnie widoczny?

#### **1) Sprawdzenie połączenia rękojeści**

Stan połączenia rękojeści jest wyświetlany na liście statusu rękojeści w menu ustawień (Settings). Jeśli wyświetla się na biało, to rękojeść jest podłączona prawidłowo. W przeciwnym razie, wyświetla się na niebiesko. Sprawdź wtedy połączenie wtyczki.

#### **2) Test rękojeści i przycisku nożnego**

Kliknij na przycisk testowania rękojeści (**Handle Test**), kolor ramki przyciemni się, a w rękojeści nastąpi jedno uderzenie, co będzie oznaczało poprawne działanie. Jeśli nie usłyszysz żadnego dźwięku uderzenia, to będzie to oznaczało nieprawidłowe działanie.

Naciśnij przycisk nożny, wskaźnik przycisku nożnego zaświeci się na niebiesko, co będzie oznaczało prawidłowe działanie. Jeśli kolor się nie zmieni, to sprawdź połączenie wtyczki.

#### **3) Przejdź do menu zabiegu (Treatment)**

Naciśnij przycisk "Ok", aby wrócić do głównego menu. Nastepnie za pomoca przycisku "Start". przejdź do menu zabiegu.

#### **4) Rozpocznij sesję zabiegową**

Jeśli energia ustawiona jest na "0", to musisz ręcznie ustawić poziom energii za pomocą lewego pokrętła na wymaganą wartość.

Przyłóż głowicę rękojeści do wybranego miejsca i naciśnij przycisk nożny, aby rozpocząć zabieg.

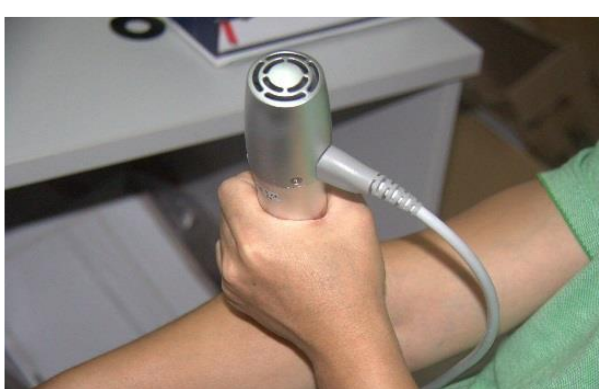

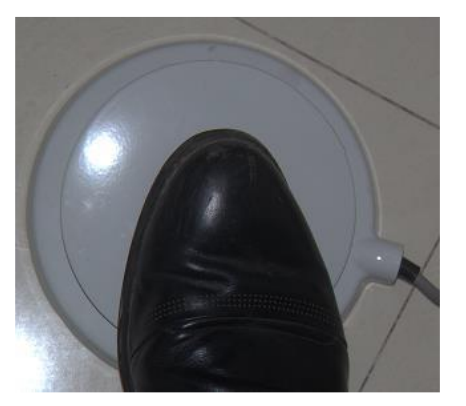

Przed rozpoczęciem zabiegu, możesz nanieść na skórę żel.

#### **5) Zabieg z własnymi ustawieniami**

Zanim rozpoczniesz zabieg, możesz ustawić jeszcze częstotliwość, uderzenia i tryb pracy, aby skonfigurować najbardziej odpowiednie parametry zabiegu (patrz rozdział 7.2).

### <span id="page-13-0"></span>**11.5 Przechodzenie do menu**

Istnieją trzy sposoby zmiany menu.

- 1) **Skok bezpośrednio do menu** kliknij na przycisk powiązany z danym menu. Na przykład: na ekranie zabiegu kliknij na przycisk "Programme", aby przejść od razu do menu programu.
- 2) **Skok od początku do docelowego menu** możesz w menu ustawień (Settings patrz 10.2) przypisać odpowiednie menu do przycisku "Start" na stronie głównej, np. ustawienie "Memory" sprawi, że po kliknięciu na przycisk "Start" nastąpi przejście do menu pamięci.
- 3) **Skok wg ustalonej ścieżki** Możesz przejść z menu ustawień (Settings) do innego menu poprzez zatwierdzenie przyciskiem "Ok" i następnie na stronie głównej wybrać następne menu. Możesz przejść z menu opisu zabiegu (10.7) do menu zaleceń zabiegowych poprzez przycisk "Close", potem "Back", a następnie przejść do menu zabiegu poprzez przycisk "Treat".

### <span id="page-13-1"></span>**11.6 Zapisywanie i przywracanie danych**

Dane ustawione w menu zabiegowym można zachować w celu wykorzystania ich w przyszłości w następujący sposób:

- 1. Kliknij na przycisk "Save" (zapisz). Wyświetli się okno, w którym wpisz nazwę zbioru danych, następnie kliknij w przycisk "Save", aby zakończyć zapis danych.
- 2. Przejdź do menu pamięci (10.8), gdzie zobaczysz wszystkie zachowane zbiory danych. Wybierz żądaną pozycję z listy i następnie naciśnij przycisk "Treat", aby przejść do menu zabiegowego. Zostaną użyte dane (energia, uderzenia, częstotliwość), które wcześniej zostały zachowane w pamięci i teraz mogą być wykorzystane w zabiegu.

### <span id="page-13-2"></span>**11.7 Używanie programów**

- 1. Przejdź do menu programów (10.5), wybierz odpowiedni program i naciśnij przycisk "Treat".
- 2. Wyświetli się menu zabiegu.
- 3. Jeśli energia jest ustawiona na "0", musisz ustawić poziom energii za pomocą lewego przycisku i rozpocznij zabieg poprzez naciśnięcie przycisku nożnego.

### <span id="page-13-3"></span>**11.8 Przegląd zaleceń zabiegowych i zastosowanie ich w zabiegu**

- 1. Przejdź do menu zaleceń zabiegowych (10.6).
- 2. Możesz skorzystać zarówno z widoku listy jak i z widoku części ciała.
	- a. Jeśli dane miejsce posiada kilka stanów chorobowych, na ekranie otworzy się dodatkowe okno pozwalające na wybór stanu chorobowego dla danego obszaru ciała.
- 3. Po wybraniu stanu chorobowego lub obszaru leczenia, wyświetli się ekran z dokładnym opisem zabiegu.
- 4. Naciśnij przycisk "Treat", aby przejść do menu zabiegu, gdzie będą już ustawione parametry przypisane do wybranego zalecenia zabiegowego (częstotliwość, energia, tryb pracy i uderzenia). Możesz te parametry jeszcze zmodyfikować.
- 5. Urządzenie jest gotowe do wykonania zabiegu. Naciśnij przycisk nożny.

**15**

### <span id="page-14-1"></span><span id="page-14-0"></span>**12.1 Komunikaty błędów**

• **Temp error** – Alarm temperatury

Powstaje, gdy temperatura głowicy przekroczy wartość alarmową. Należy wtedy przerwać zabieg, aż do momentu, gdy wentylator wewnątrz rękojeści schłodzi głowicę i sam wyłączy się. Komunikat ten wyświetla się w linii statusowej na samym dole menu zabiegowego.

• **Handle is not found** – nie znaleziono rękojeści

Urządzenie nie może wykryć rękojeści. Wyciągnij wtyczkę rękojeści i włóż ją ponownie, sprawdzając, czy wtyczka wychodzi łatwo z gniazdka. Komunikat ten wyświetla się w linii statusowej menu zabiegowego.

#### • **SD card+ not found** – nie znaleziono karty SD

Karta SD jest źle włożona lub uszkodzona. Jeśli karta jest poprawnie włożona, zrestartuj urządzenie. Jeśli restart nie rozwiązał problemu, to karta jest uszkodzona. Aby kontynuować aktualizację, wymagana jest wymiana karty SD.

**UWAGA:** Karta SD jest używana tylko do aktualizacji oprogramowania w menu ustawień (Settings) w zakładce ustawień fabrycznych (Factory Settings).

• **New software cannot be found** – nie znaleziono nowego oprogramowania

Brak programu aktualizacyjnego na karcie SD lub znajduje się w nieprawidłowym katalogu. Umieść aktualizację na karcie CD w katalogu Images. Komunikat ten pokazuje się tylko podczas aktualizacji oprogramowania (Factory Settings).

• **The service life of handle has expired** – zakończył się okres eksploatacji rękojeści

Wyczerpał się już okres używania rękojeści zabiegowej. Wymień rękojeść na nową. Aby uniknąć pojawienia się takiego komunikatu w niespodziewanej chwili, należy sprawdzać regularnie całkowitą liczbę uderzeń rękojeści w menu Settings, zakładka Factory Settings, pole Total Count.

Komunikat ten wyświetla się w linii statusowej menu zabiegowego.

## <span id="page-14-2"></span>**13. Ikony menu**

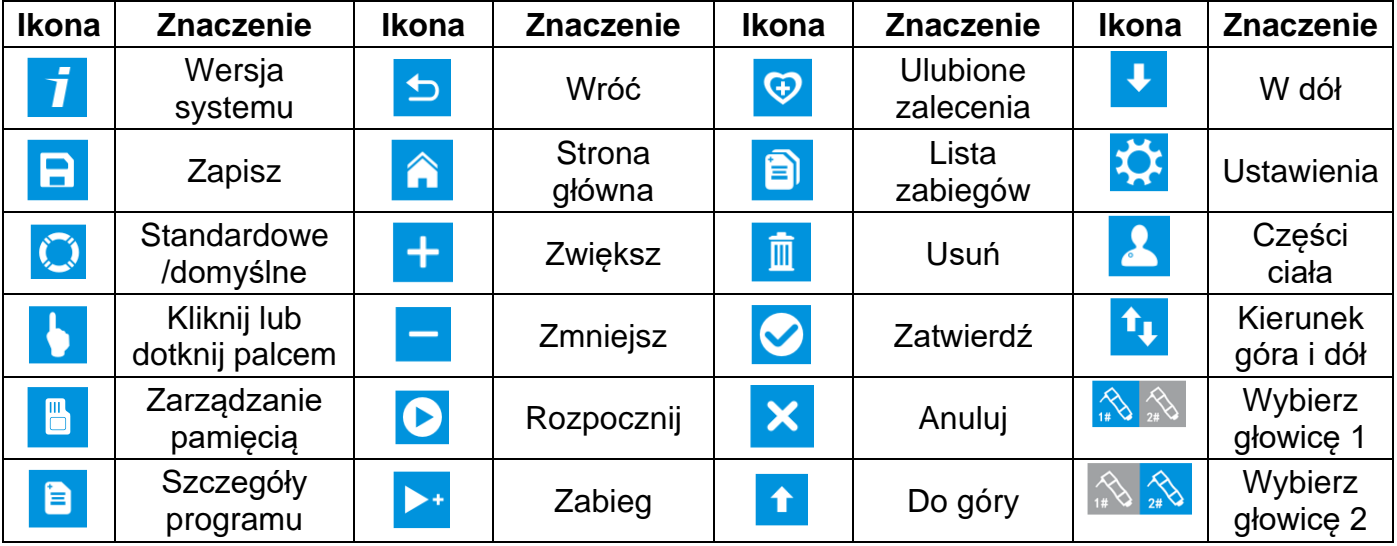

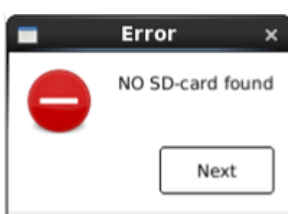

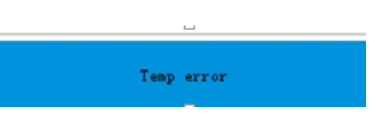

<span id="page-15-0"></span>• **Licznik uderzeń w menu zabiegowym**

Poniższy rysunek pokazuje 3 sytuacje obrazujące zliczanie uderzeń:

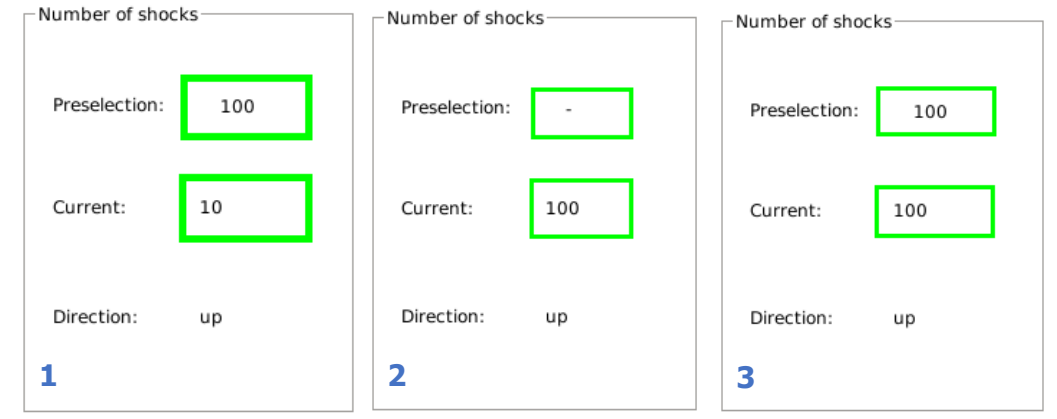

- 1. Liczba uderzeń została ustawiona na 100 i zostało już wykonanych 10 uderzeń. W ramach zabiegu, rękojeść wykona jeszcze 90 uderzeń.
- 2. Ustawiona wartość "-" oznacza wartość 10 000 uderzeń. Aktualnie wykonano już 100 uderzeń, czyli do końca zabiegu pozostało jeszcze 9 900 uderzeń.
- 3. Liczba uderzeń została ustawiona na 100 i zostało już wykonanych 100 uderzeń, czyli zabieg już się skończył. Rękojeść przestała pracować a wartość uderzeń miga w sposób ciągły. Zwolnij przycisk nożny, wyzeruj dane i możesz ponownie ustawić dane zabiegu.

#### • **Kierunek zliczania w menu zabiegowym**

Jeśli przy polu Direction wyświetla się "up", to oznacza to, że licznik zlicza uderzenia narastająco od zera do wartości ustawionej. Wyświetlenie "down" oznacza zliczanie malejące od wartości ustawionej do zera. Po osiągnięciu celu, rękojeść przestanie pracować a wartość uderzeń zacznie migać w sposób ciągły.

#### • **Kolor przycisków przy opisie zabiegu**

Przyciski przy opisie zabiegu mogą wyświetlać się w 3 kolorach: na niebiesko, szaro lub biało.

Niebieskie tło przycisku oznacza, że przycisk ten został wybrany do zabiegu, czyli że domyślnie zostana przyjęte parametry przypisane do wybranego przycisku, np. "Acute" (stan ostry) na pokazanym rysunku. Szare tło oznacza, że dana funkcja nie może być użyta w tym przypadku. Białe tło oznacza, że dana funkcja może być wybrana zamiast funkcji aktualnie podświetlonej na niebiesko.

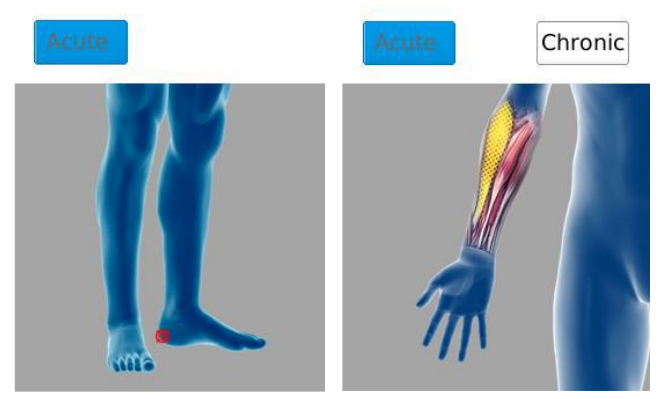

#### • **Symbole nadrukowane na obudowie**

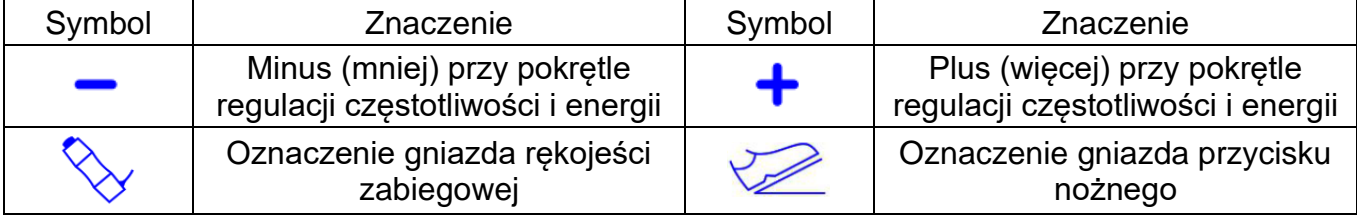

#### <span id="page-16-1"></span><span id="page-16-0"></span>**14.1 Instalacja produktu**

Przed podłączeniem urządzenia sprawdź, czy gniazdko zasilające posiada bolec i dobre uziemienie. Urządzenie powinno znajdować się z dala od wody.

Urządzenie ma wbudowane oprogramowanie, które zostało zainstalowane fabrycznie.

Instalacja urządzenia w miejscu użytkowania nie wymaga profesjonalnego serwisu.

#### <span id="page-16-2"></span>**14.2 Typowe problemy i zapobieganie im**

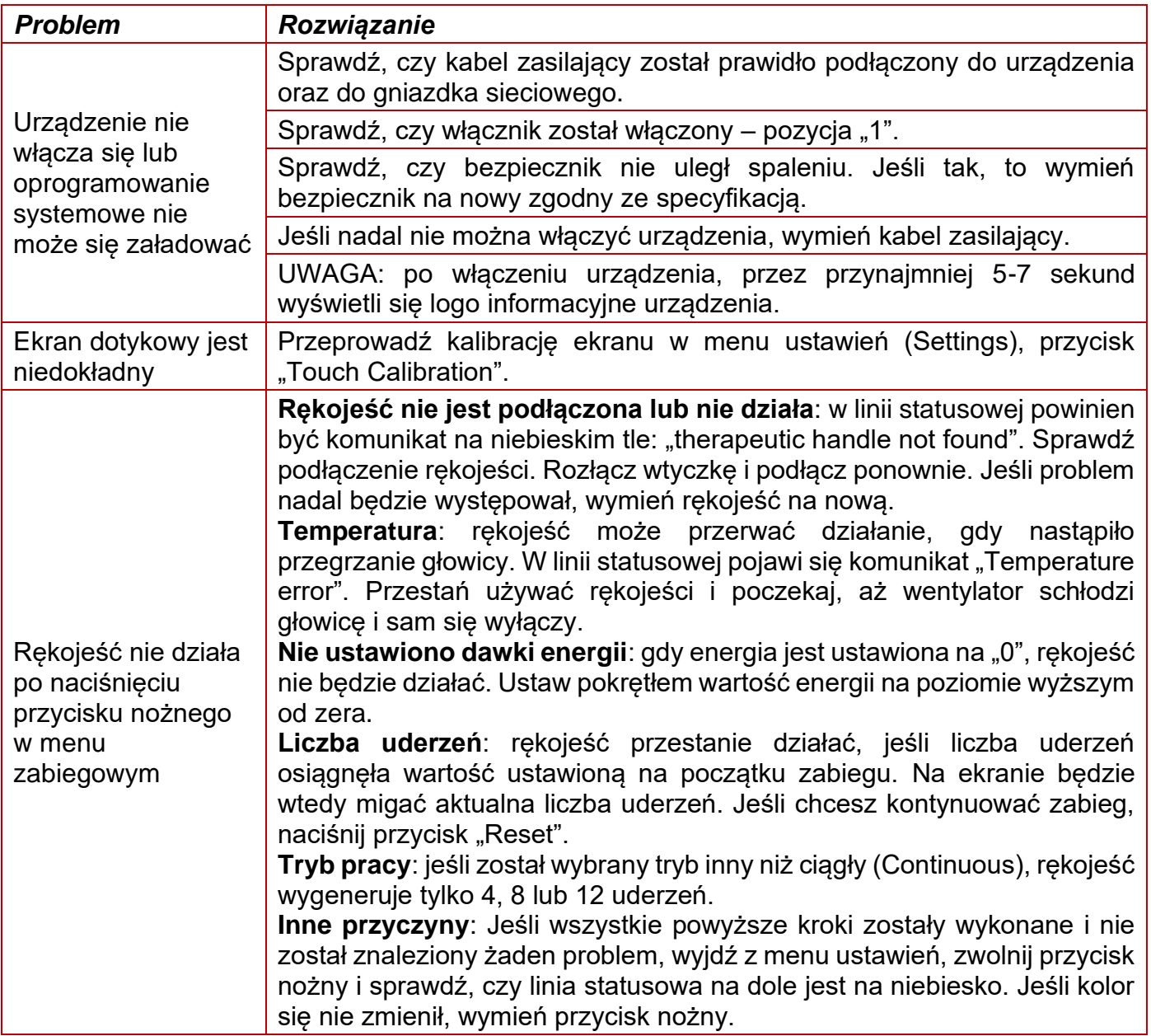

## <span id="page-17-0"></span>**15. ŚRODKI BEZPIECZEŃSTWA**

W poniższej tabeli zostały zamieszczone ważne informacje dotyczące bezpiecznej eksploatacji urządzenia.

**Przeciwwskazania** – błąd użytkownika może doprowadzić do śmierci lub poważnego urazu.

- Ogólne:
	- 1. Poważny stan chorobowy serca, arytmia, nadciśnienie.
	- 2. Rozrusznik serca.
	- 3. Przewlekłe stany krwotoczne i zaburzenia krzepliwości krwi.
	- 4. Stosowanie leków immunosupresyjnych.
	- 5. Wszystkie rodzaje nowotworu.
	- 6. Ciąża.
	- 7. Dorastające dzieci.
- Miejscowe
	- 1. Miejscowe infekcje i uszkodzenia skóry.
	- 2. Ostry uraz ścięgna lub powięzi.
	- 3. Wyciek płynu stawowego.
	- 4. Implanty w mózgu/płucach oraz rdzeniu kręgowym.
	- 5. Atrofia i infekcja w miejscu braku zrostu.
	- 6. Rozległy brak zrostu kości.

**Ostrzeżenia** – błąd użytkownika może przy pewnych warunkach doprowadzić do śmierci lub poważnego urazu.

- 1. Urządzenia lecznicze nie mogą być stosowane z aparatem wysokich częstotliwości, aby uniknąć poparzeń lub uszkodzenia aparatu.
- 2. Jeśli pacjent w tym samym czasie sam stosuje urządzenie lecznicze i aparat wysokich częstotliwości, może to doprowadzić do poparzeń przy głowicy masującej, a także do uszkodzenia urządzenia. Jeśli urządzenie jest stosowane blisko (do 1m) aparatów fal krótkich lub mikrofalowych aparatów leczniczych, sygnał wyjściowy tych aparatów może być niestabilny.
- 3. Używanie głowicy blisko klatki piersiowej zwiększa niebezpieczeństwo wystąpienia migotania przedsionków.
- 4. Nie modyfikuj i nie próbuj samodzielnie naprawiać urządzenia bez zezwolenia producenta.
- 5. Nie można stosować terapii uderzeniowej w ciągu 24 godzin po poważnym skręceniu stawu.
- 6. Urządzenie może podczas stosowania wytwarzać pewną ilość ciepła (przy bardzo długim stosowaniu może nastąpić automatyczne zatrzymanie pracy głowicy, gdy zostanie osiągnięta temperatura graniczna 68°C). Zawsze kontroluj stan nagrzania głowicy podczas zabiegu.
- 7. Wszystkie akcesoria i części zamienne (osłony silikonowe, głowice, rękojeść i przycisk nożny) nie mogą być zastąpione innym podobnymi częściami, jak tylko oryginalnymi producenta. Jeśli chcesz cokolwiek wymienić skontaktuj się z dystrybutorem.
- 8. Osoba wykonująca zabieg powinna być przeszkolona w zakresie używania urządzenia i powinna mieć założone rękawiczki medyczne.

**Środki ostrożności** - błąd użytkownika może przy pewnych warunkach doprowadzić do urazu pacjenta lub uszkodzenia urządzenia.

1. Przed rozpoczęciem zabiegu, wyjaśnij pacjentowi, co będzie czuł podczas zabiegu, aby nie był zaskoczony i żeby współpracował.

ņ

- 2. Przed rozpoczęciem zabiegu, sprawdź skórę pacjenta na leczonym obszarze, czy nie występują braki czucia, duże rany lub uszkodzenia/infekcje skóry.
- 3. Przed rozpoczęciem zabiegu, usuń z leczonego obszaru metalowe elementy, np. zegarek, biżuteria itp.
- 4. Gdy urządzenie nie jest używane, wyłącz je.
- 5. Urządzenie nie może być stosowane na obszarze głowy i twarzy.
- 6. Nie używaj głowicy bez osłony silikonowej, jeśli głowica ma bezpośredni kontakt ze skórą, gdyż metalowa głowica rozgrzewa się podczas pracy.
- 7. Urządzenie emituje ciepło oraz hałas podczas pracy. Upewnij się, czy jest to odpowiednie dla otoczenia.
- 8. Ze względów bezpieczeństwa, nie zwiększaj w tym samym czasie poziomu energii oraz częstotliwości.
- 9. Podczas pracy, urządzenie produkuje niskie pole elektromagnetyczne. Trzymaj je z dala od środowiska pola magnetycznego.
- 10.Urządzenie oraz rękojeść zabiegowa zużywa się podczas pracy. Stosowanie rękojeści powoduje w długim okresie zużycie balistyczne, które może zniszczyć części ruchome i doprowadzić do wewnętrznego zwarcia prądowego. Komponenty urządzenia są przewidziane do stosowania przez długi okres czasu.
- 11.Nie umieszczaj ciężkich przedmiotów na urządzeniu. Gdy urządzenie zostanie upuszczone, ekran może ulec uszkodzeniu. Podczas pracy, urządzenie nie odbiera żadnych danych. Uszkodzenie urządzenia może doprowadzić do niezamierzonych działań podczas zabiegu, które mogą wyrządzić krzywdę pacjentowi.
- 12.Wtyczki od rękojeści orz od przycisku nożnego są różne (2PIN i 10PIN), dlatego nie da się ich podłączyć odwrotnie. Posiadają one mechanizm blokujący i nie mogą się odłączyć podczas użytkowania.
- 13.Do obsługi ekranu dotykowego należy używać rysika dostarczonego wraz z urządzeniem. Nie stosuj do tego celu żadnych innych ostrych przedmiotów.
- 14.Jeśli urządzenie nie funkcjonuje poprawnie, nie naprawiaj go samodzielnie, tylko skontaktuj się z serwisem. Otwieranie obudowy oraz próba zmiany oprogramowania nie jest dozwolona i grozi uszkodzeniem urządzenia oraz narusza warunki gwarancji.

## <span id="page-18-0"></span>**16. OBCHODZENIE SIĘ Z URZĄDZENIEM I KONSERWACJA**

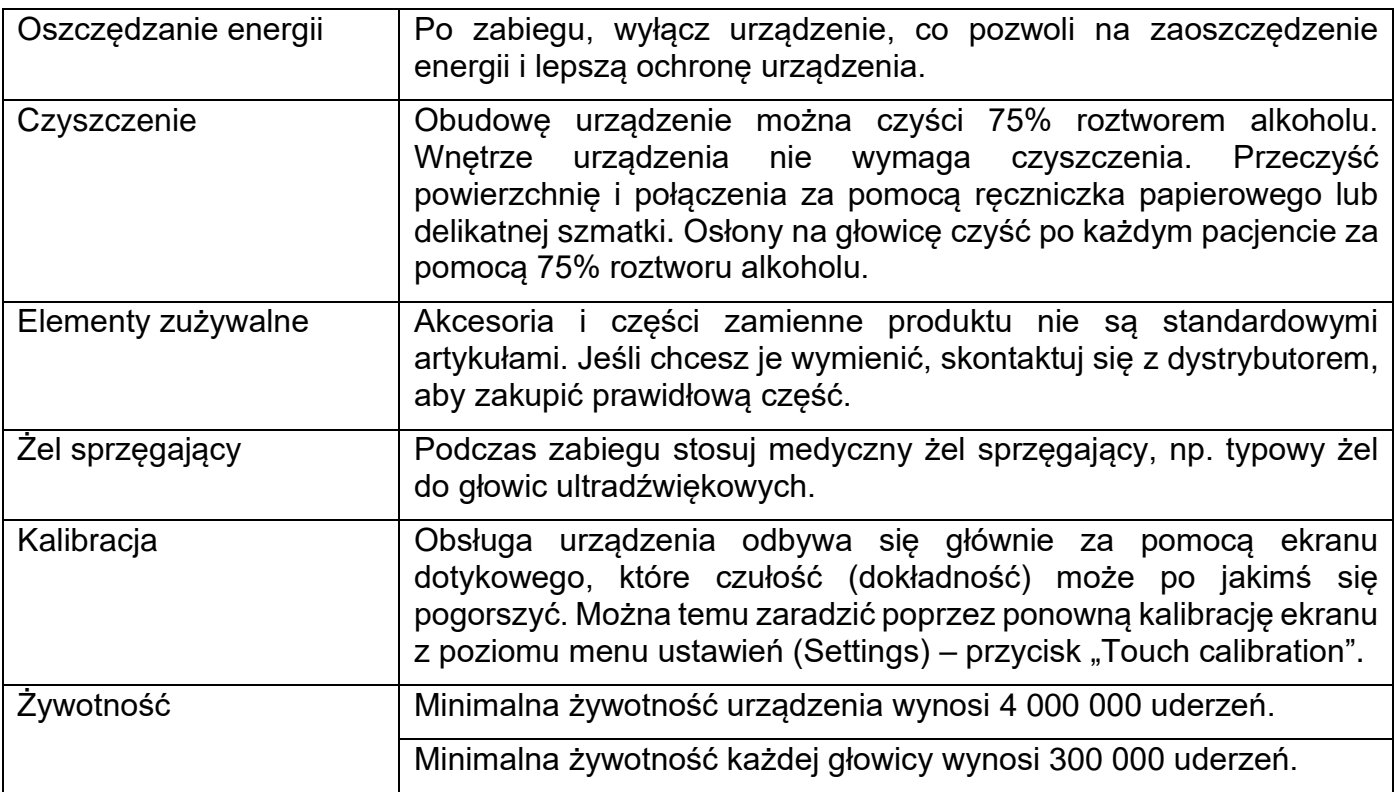

## <span id="page-19-0"></span>**17. ZGODNOŚĆ ELEKTROMAGNETYCZNA (EMC)**

Stosuj się do następujących wskazówek dotyczących zgodności elektromagnetycznej:

- 1. Inne przenośne lub podręczne urządzenia z komunikacją radiową (RF) mogą mieć wpływ na pracę tego urządzenia.
- 2. Nigdy nie stosuj w pobliżu urządzenia telefonów komórkowych i innych urządzeń emitujących pole elektromagnetyczne, gdyż mogą one zakłócić prawidłową pracę urządzenia.
- 3. UWAGA: To urządzenie zostało gruntownie przetestowane i sprawdzone , aby zapewnić odpowiednią wydajność i działanie!
- 4. UWAGA: To urządzenie nie może być umieszczane obok lub w stosie z innymi urządzeniami. Należy obserwować zachowanie się tego urządzenia w konfiguracji z innymi urządzeniami, przy których jest używane.
- 5. **UWAGA:** Użycie AKCESORIÓW, głowic i kabli innych niż te, które zostały wyspecyfikowane w instrukcji obsługi i są wytwarzane przez producenta jako dedykowane części zamienne dla urządzenia TensCare Shockwave, może skutkować zwiększoną EMISJĄ lub niższą ODPORNOŚCIĄ urządzenia.

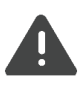

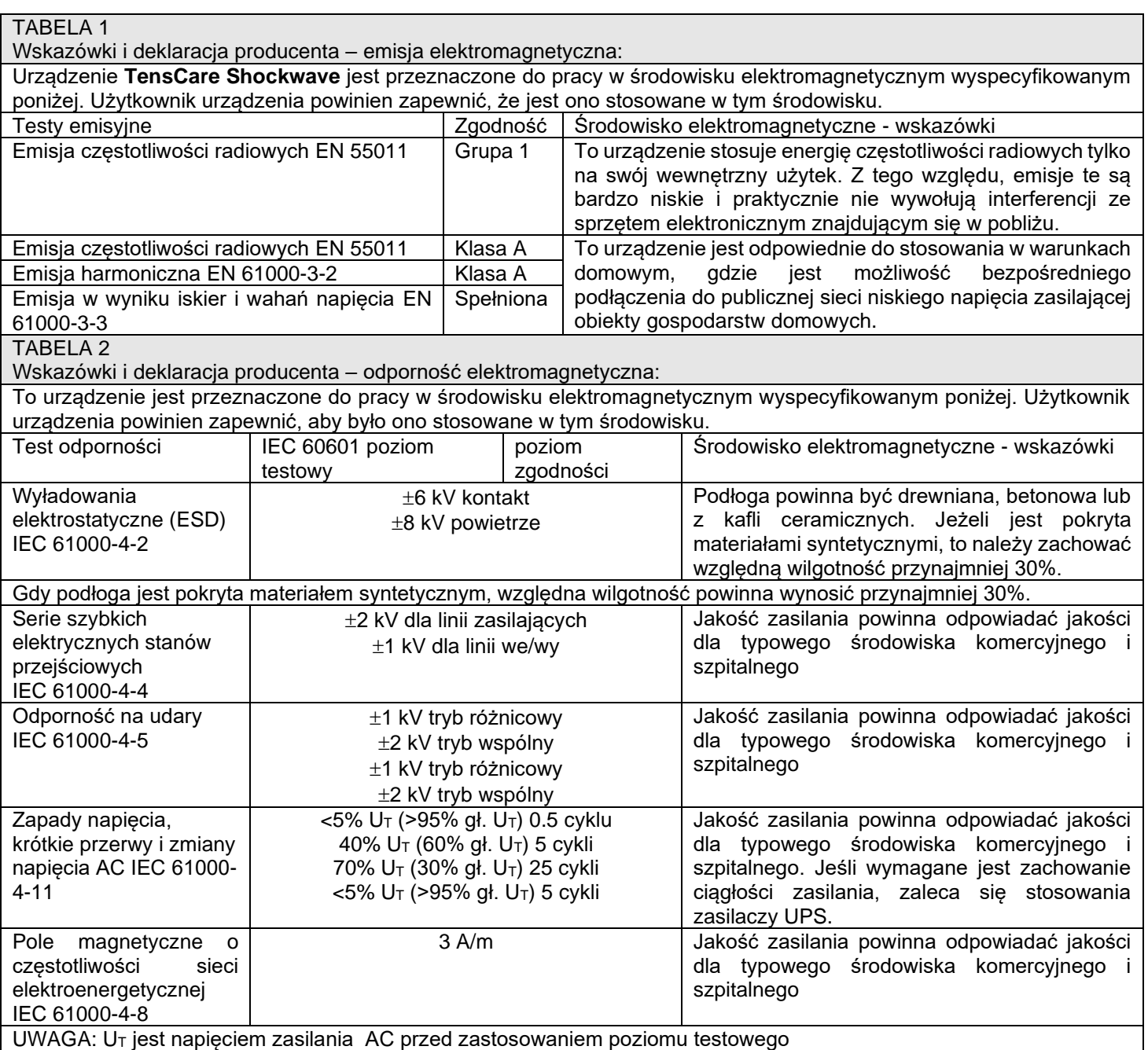

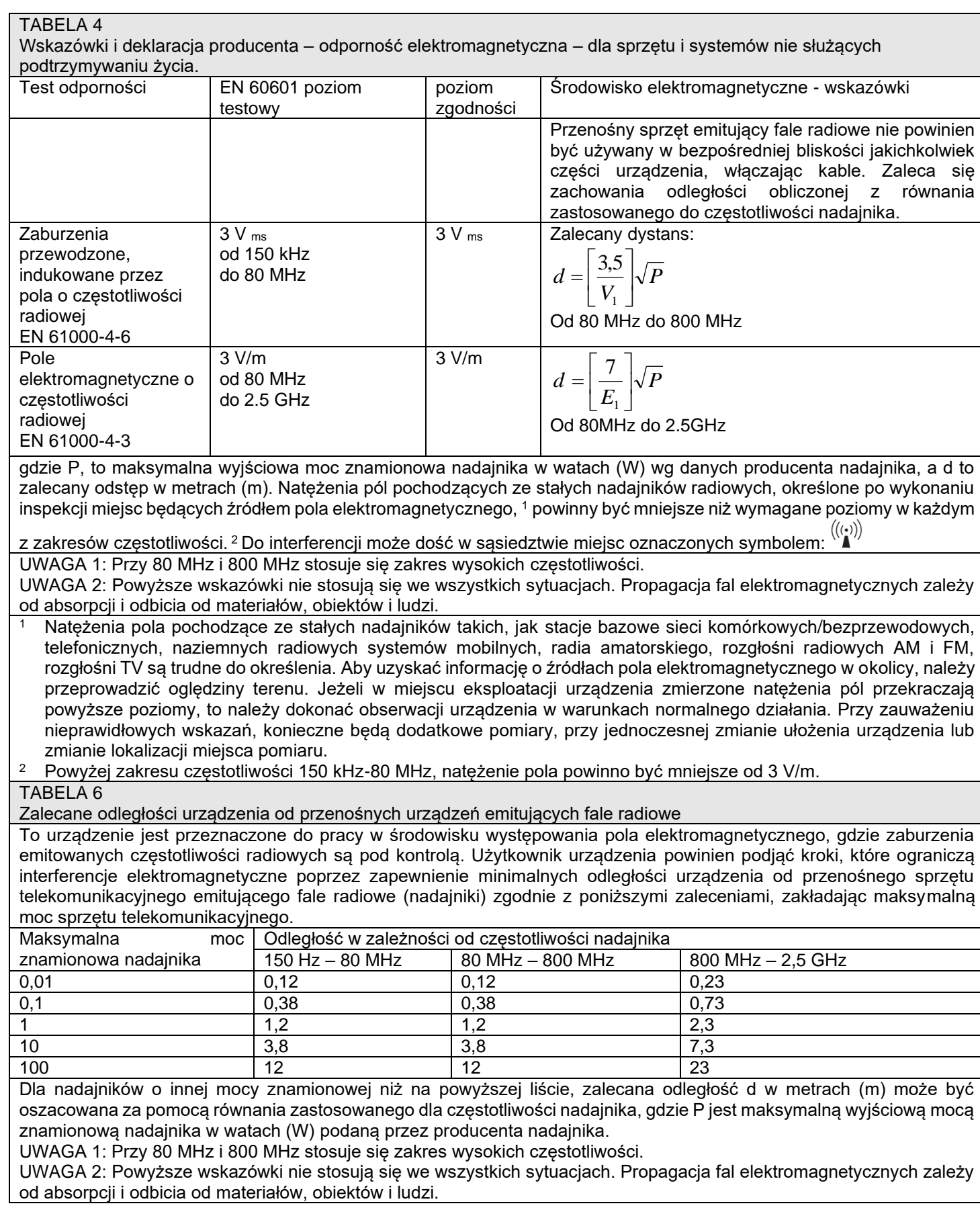

#### **22**

## <span id="page-21-0"></span>**18. GOSPODARKA ODPDAMI (WEEE)**

Zgodnie z dyrektywą Unii Europejskiej 2002/96/CE urządzenia elektryczne lub elektroniczne nie powinny być traktowane jak odpady i nie można ich wyrzucać do zwykłych śmieci. Aby przypomnieć o tej dyrektywie, wszystkie produkty są obecnie oznaczone symbolem przekreślonego pojemnika na kółkach na śmieci. Zgodnie z

wymogami tej Dyrektywy, stare urządzenie elektryczne powinno zostać dostarczone do producenta w celu jego utylizacji. Gdy zajdzie taka konieczność wyślij paczką urządzenie z kartką ZWROT DO UTYLIZACJI na adres dostępny na stronie [www.diamedica.pl.](http://www.diamedica.pl/)

## <span id="page-21-1"></span>**19. WYKORZYSTYWANE SYMBOLE**

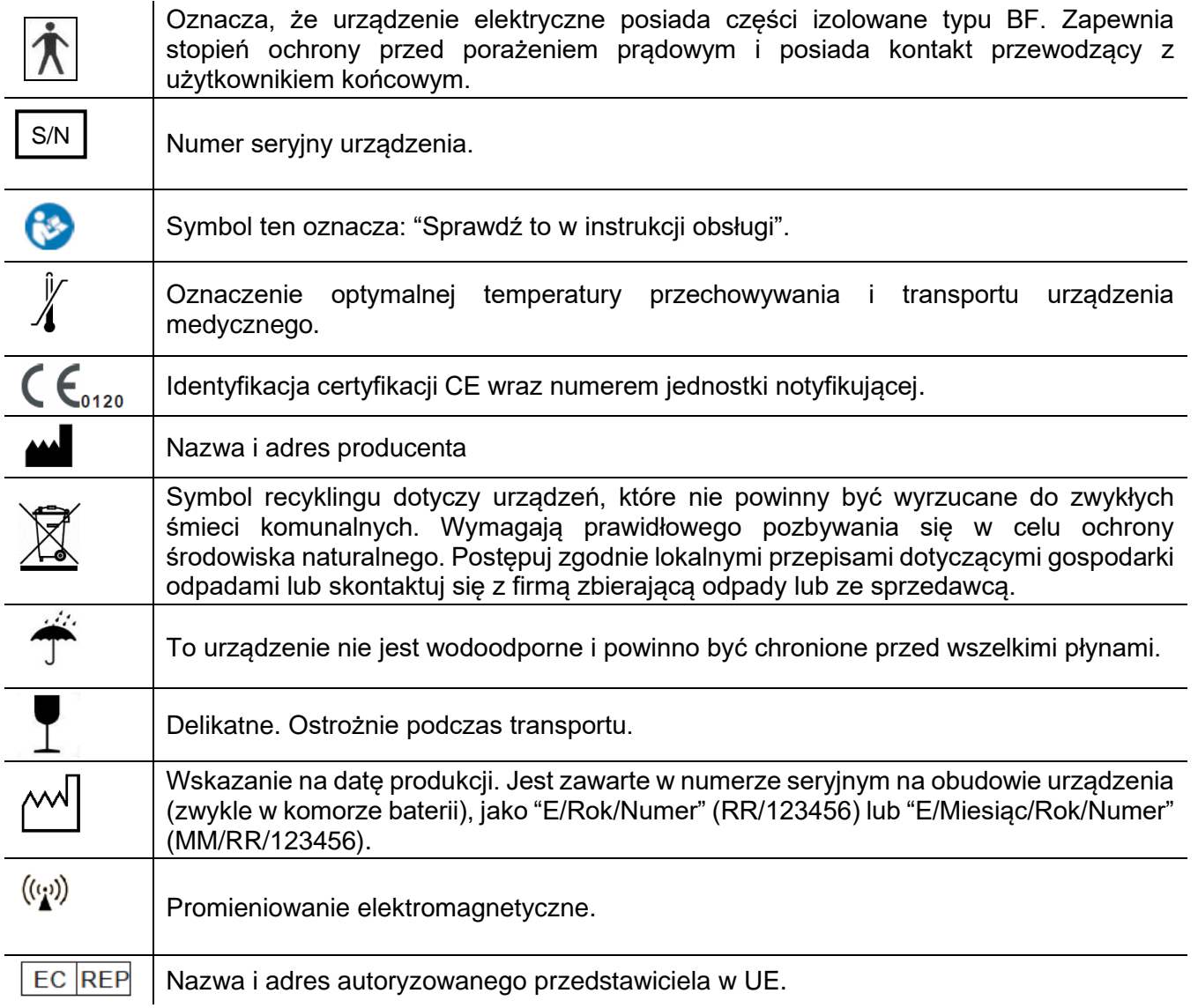

## <span id="page-21-2"></span>**20. ZASTOSOWANE NORMY**

Niniejszy produkt spełnia następujące normy:

EN 60601-1 : 2006/A1:2013 Elektryczny sprzęt medyczny – Część 1: *Wymagania ogólne dotyczące podstawowego bezpieczeństwa i szczególnej wydajności*.

EN 60601-1-2:2007 /AC:2010 Elektryczny sprzęt medyczny – Część 1-2: *Wymagania ogólne dotyczące podstawowego bezpieczeństwa – Norma dodatkowa – Wymagania i testy*.

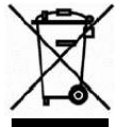

# <span id="page-22-0"></span>**21. AKCESORIA I CZĘŚCI ZAMIENNE**

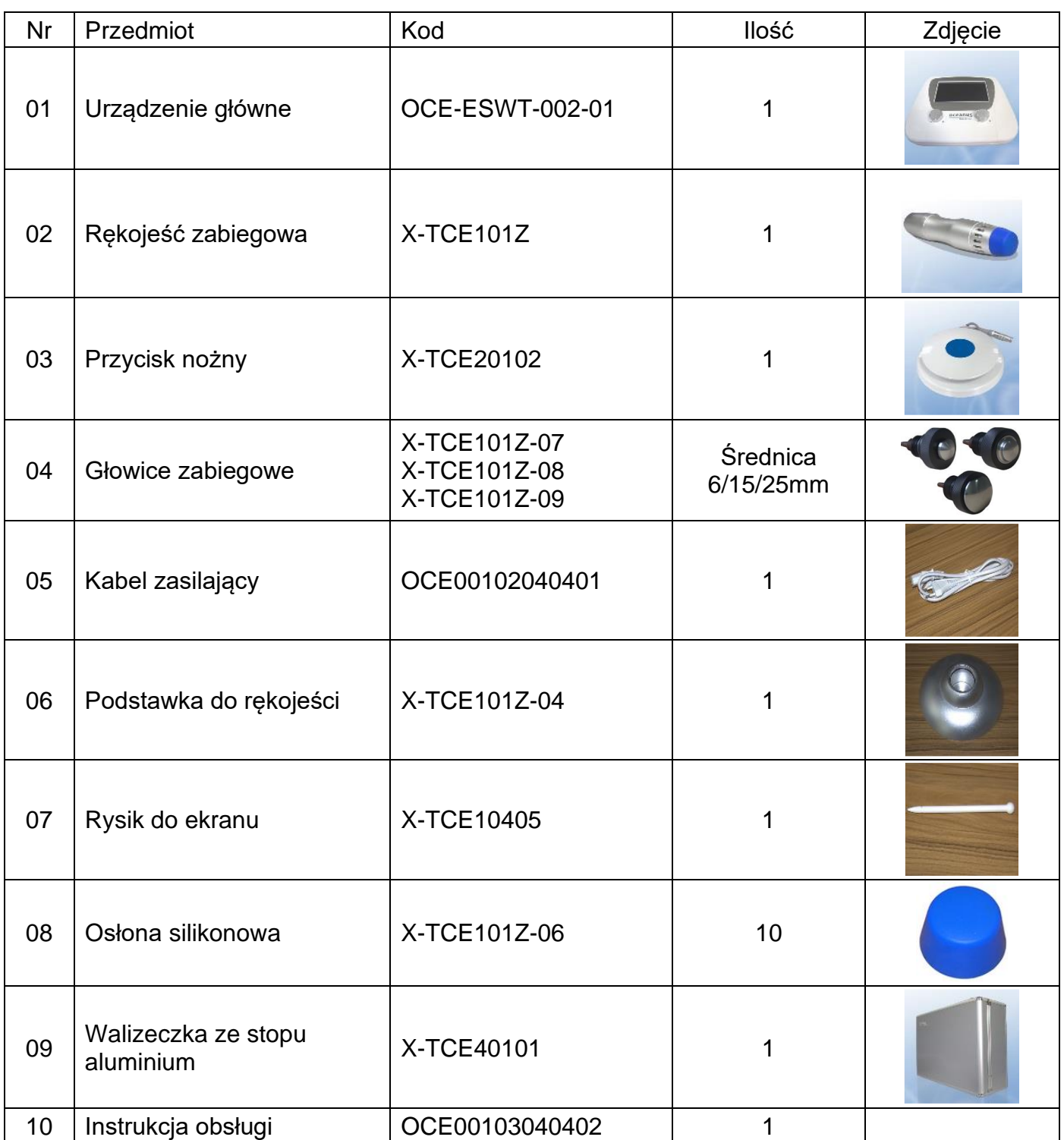

## <span id="page-23-0"></span>**22. GWARANCJA**

Urządzenie objęte jest gwarancją producenta przez okres 1 roku od daty zakupu. Jeśli konieczne jest wykonanie naprawy gwarancyjnej, skontaktuj się ze sprzedawcą lub wyślij urządzenia na adres dystrybutora.

Należy pamiętać, że gwarancja zostanie unieważniona, jeśli:

- urządzenie zostało zanurzone w wodzie, zniszczone lub przerobione.
- urządzenie zostało użyte niezgodnie z instrukcją obsługi.

#### **Zanim wyślesz urządzenie do serwisu**

Przed odesłaniem urządzenia prosimy o dokładne przeczytanie instrukcji, w szczególności rozdziału 14.

W przypadku naprawy gwarancyjnej, prosimy o przesłanie urządzenia na adres dystrybutora firmy TensCare w Polsce podany na końcu niniejszej instrukcji.

Producent nie gwarantuje po dokonaniu naprawy zachowania danych zapisanych w pamięci urządzenia.

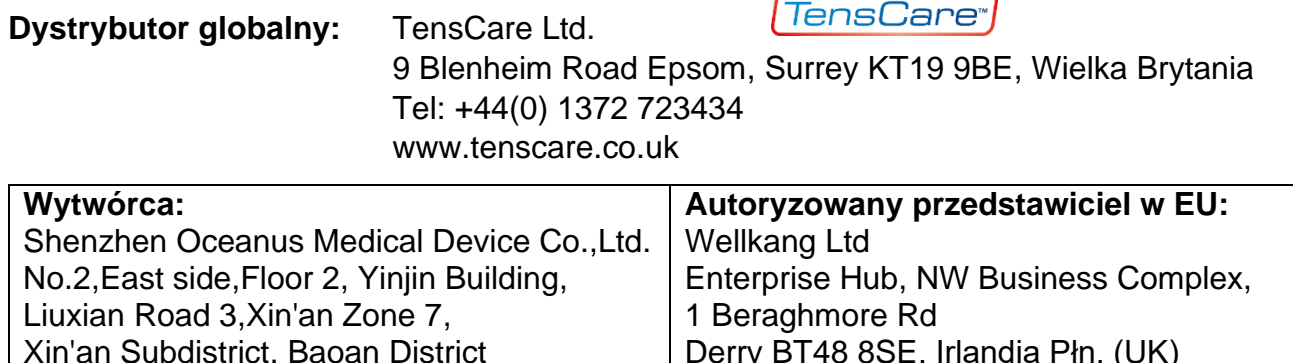

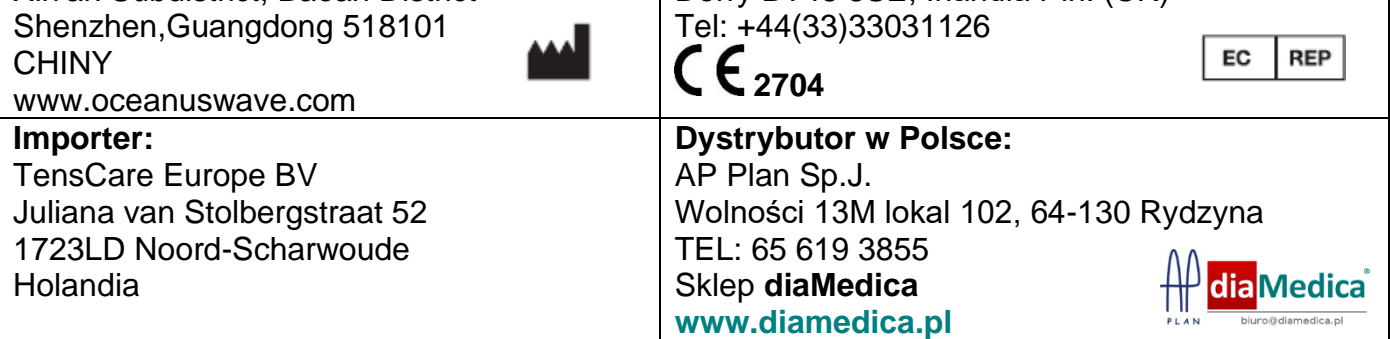

2 Data ostatniej aktualizacji: 2023-12-07